*Your Personal*

# **Shopify POS Quick Reference Guide**

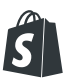

**Congratulations! You're now up and running on Shopify POS!** 

**We've partnered with Shopify to help you and your business grow.** 

**This introductory guide will teach you the ins and outs of Shopify POS. We're looking forward to watching your business thrive.**

**Yours truly, Your Shopify Partner**

## **Setting up your Shopify POS**

#### **POS admin dashboard**

To get started, head over to your Shopify admin dashboard. From here you can:

- **•** Add products
- **•** Customize your POS receipts
- **•** Update your inventory
- **•** View reports
- **•** View gift cards
- **•** Integrate a variety of apps (Quickbooks, etc.)

For more information: **bit.ly/shopify-pos-admin**

#### **Payment gateways**

You can use Shopify Payments as your gateway if you're in Canada or the USA. Otherwise, you can use the external credit card terminal of your choice.

Configure your payment gateways: **bit.ly/shopify-payment-gateways**

#### **Staff members**

The Staff Settings screen is where you can give each staff member a unique four-digit passcode to access and use Shopify POS to check out customers.

Manage staff members accounts: **bit.ly/shopify-staff**

#### **Cash register**

The Cash Register settings screen lets you choose whether to open/close shifts between different staff, track total sales for each payment type, and track the cash float that each shift starts/ends with.

Configure your cash register: **bit.ly/shopify-cash-register**

#### **Fulfillment**

You can decide whether to manually mark orders as fulfilled after payment has been received, or automate this process.

Configure fulfillment preferences: **bit.ly/shopify-fulfillment**

#### **Receipts**

Customize the header and footer of your receipts: **bit.ly/shopify-edit-receipts**

#### **Locations**

If you operate Shopify POS at more than one address, you can assign each location to a different iPad.

Assign an iPad to a specific location: **bit.ly/shopify-locations**

#### **Auto-lock screen**

Decide when you want your POS screen to auto-lock after inactivity.

Lock the screen after a specified period of inactivity: **bit.ly/shopify-auto-lock**

#### **Taxes**

When your shop is first created, Shopify sets up some default tax rates for your own country (and its provinces, states, or territories if applicable). They do their best to keep the default tax rates up to date, but you should double-check to make sure they're current and correct.

Manage your taxes: **bit.ly/shopify-taxes**

### **Managing your products**

#### **Your POS products screen**

On the Products screen, you can view your products in a simple, functional product grid. Easily navigate through them by swiping the screen, or choose a new collection by tapping on "All products" and selecting a new collection. Can't find the product you're looking for? Try the search button and type in a specific product name or SKU.

For more information: **bit.ly/shopify-pos-products**

#### **Adding products**

Shopify keeps track of all your products and their inventory on your products page.

Add a product to your store: **bit.ly/shopify-products**

Add a product to your cart: **bit.ly/shopify-add-product-cart**

#### **Product variants**

A product variant is a variation of a product in your store, with differences based on elements such as size, colour or material. Let's say you have a store that sells t-shirts. You create an original product called "t-shirt," and product variants allow you to advertise the different colors and sizes your t-shirt comes in.

Add a product variant: **bit.ly/shopify-variants**

#### **Collections**

A collection is any group of products (chosen by you) with some feature in common that customers might look for when visiting your store.

For more information: **bit.ly/shopify-collections** 

### **POS hardware**

#### **Prerequisites**

To set up set up a Shopify POS system, you'll need:

- **•** an iPad to run the Shopify POS app
- **•** a WiFi internet connection for your iPad to join (an iPad with a cellular phone will also work)

#### **iPad stand**

Mount your iPad in a dedicated stand to enable easier viewing and interaction for you and your customers.

Buy an iPad stand: **bit.ly/shopify-stand**

#### **Card reader**

Entering your customers' card numbers manually causes slightly higher transaction rates. To benefit from lower rates, use our secure card reader when you take credit card payments.

Buy a card reader: **bit.ly/shopify-card-reader**

#### **Cash drawer**

Unless you process only cashless payments, you'll need a secure and reliable cash drawer for your Shopify POS system.

Buy a cash drawer: **bit.ly/shopify-drawer**

#### **Receipt printer**

Provide your customers printed receipts.

Buy a printer: **bit.ly/shopify-buy-printer**

#### **Wifi extender**

Extend your range and mobility with the Apple Airport wifi extender.

Setting up the Apple AirPort WiFi Extender: **bit.ly/shopify-wifi**

### **Making the sale!**

#### **Processing orders**

On the Orders screen you can review order details, refund orders, and complete partial payments. Can't find the order you're looking for? Use the search field to locate an order by ID or customer name.

Complete, update, and refund orders: **bit.ly/shopify-pos-orders** 

#### **Working with gift cards**

As soon as you've enabled Gift Cards in your store's Admin, you can start selling and redeeming them in Shopify POS.

Sell, redeem, refund, and replace gift cards: **bit.ly/shopify-gift-cards**

#### **Adding discounts**

When using your POS to process an order, you have a few different discounting options. You will need to be on the Cart screen, and then you can choose to add discounts to a specific product or to the total order.

Add a discount code: **bit.ly/shopify-discount-codes**

#### **Receipts**

With Shopify POS, you have the option to print out your customer's receipt, email it to them after the sale, or both!

Print or email your receipts: **bit.ly/shopify-receipts**

#### **Manage your customers**

Shopify keeps track of all your store's customers. In the Customers area of your admin, you can:

- **•** Search and filter your customers
- **•** Save frequently done searches
- **•** Edit customer details
- **•** Export/Import a CSV file of your customers
- **•** Manually add a customer to your store

Keep track of your customers: **bit.ly/shopify-customers**

# **Shopify Offerings**

#### **What's next?**

Now that you're familiar with how Shopify POS works, you might want to know about these other great offerings from Shopify.

#### **Selling online 24/7**

While your physical store may have closing hours, your online store is a way to sell your products to your customers 24/7! Once you have your products set up on Shopify POS, migrating them over to an online store is super easy. Both your online store and physical store can share inventory and reports with seamless integration.

Learn more about opening your Shopify online store: **bit.ly/shopify-online**

#### **Selling on the go**

Shopify Mobile is the best tool to help you manage your business at a craft sale, trade show or farmer's market. You can view customers' information and review orders and products – all from your smartphone. Fulfilling online orders, capturing online payments, and tracking inventory is easy with Shopify Mobile.

Learn more about Shopify Mobile: **[bit.ly/shopify-go](http://bit.ly/shopify-go)**

#### **High-volume sales**

Shopify Plus is a white-glove ecommerce solution for emerging brands and high-volume businesses. It offers you an additional layer of expertise on top of Shopify's service, stability and uptime you already rely on. Plus provides the enhanced features and support that your expanding business needs.

Learn more about Shopify Plus: **bit.ly/shopify-plus**

### **Resources**

#### **Shopify Docs**

For support on any of these topics and dozens more. **[bit.ly/shopify-docs](http://bit.ly/shopify-docs)**

#### **Shopify Blog**

Daily posts with ecommerce expertise. **[bit.ly/shopify-blog](http://bit.ly/shopify-blog)**

#### **Ecommerce University**

Free tools and resources to accelerate your skills and success. **[bit.ly/shopify-university](http://bit.ly/shopify-university)**

#### **Social Media**

Follow us for updates, inspiration, and tips on making the most of your Shopify store.

**[bit.ly/shopify-twitter](http://bit.ly/shopify-twitter) [bit.ly/shopify-facebook](http://bit.ly/shopify-facebook) [bit.ly/shopify-linkedin](http://bit.ly/shopify-linkedin)**

#### **Shopify Support**

Contact a Shopify Guru for support: **[support@shopify.com](mailto:support%40shopify.com?subject=)** 1-888-329-0139

*Steve Martin*

**Be so good they can't ignore you**

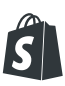